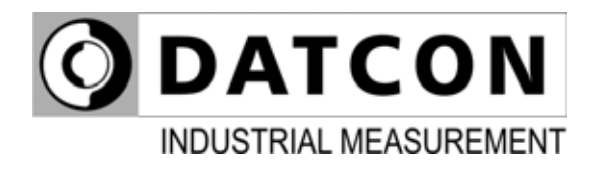

# **DT1102 M (PS)**

MODBUS Output Galvanic Isolator

**Operating Instructions** 

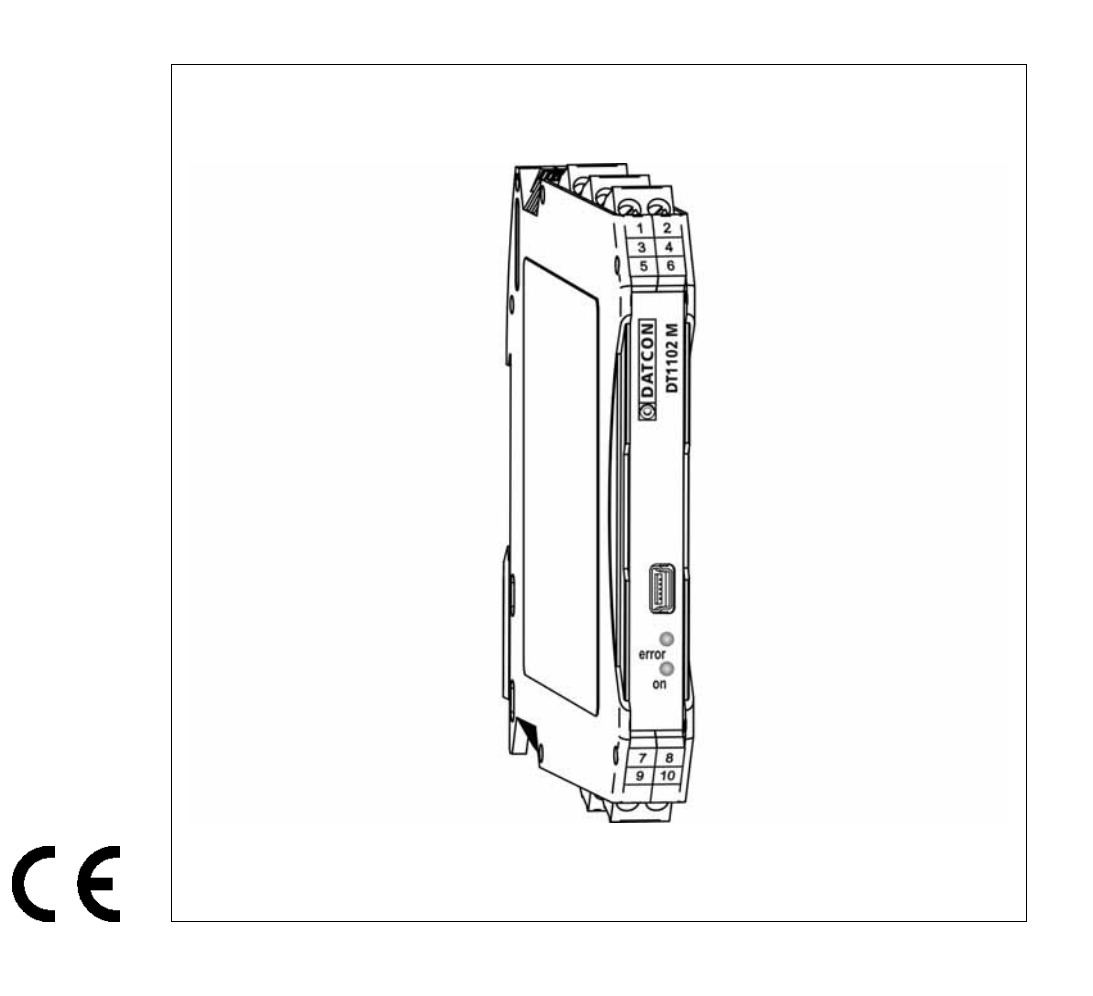

# **ODATCON**

# **Contents**

# 1. About this document

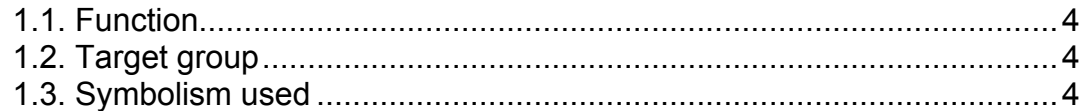

# 2. For your safety

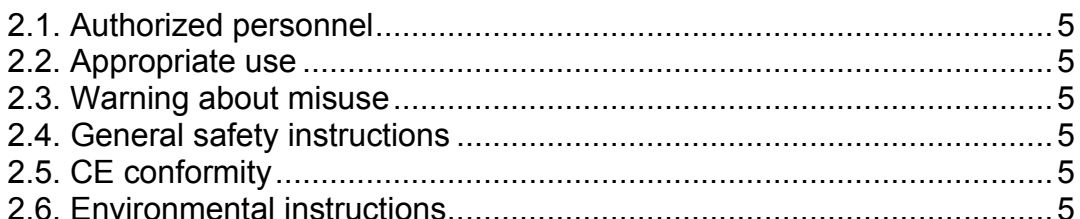

# 3. Product description

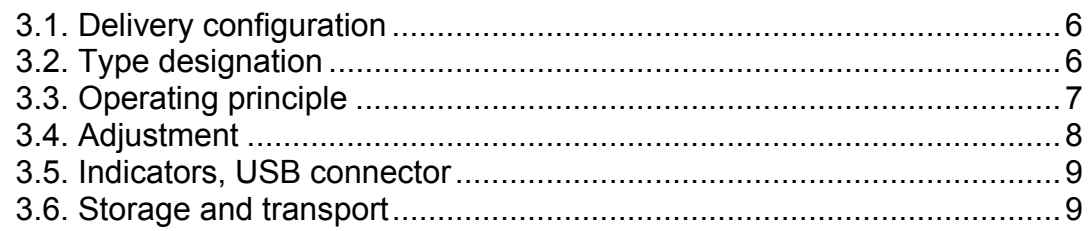

# 4. Mounting

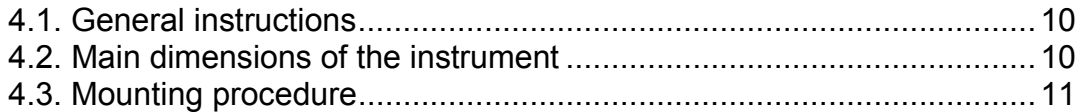

# 5. Connecting

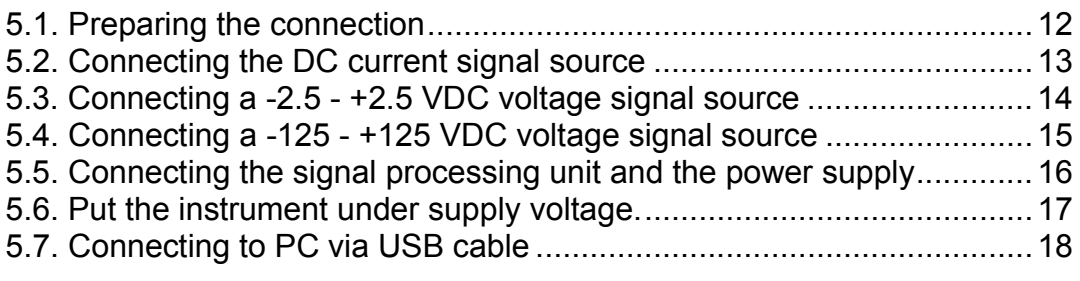

# 6. The first start-up, indicators

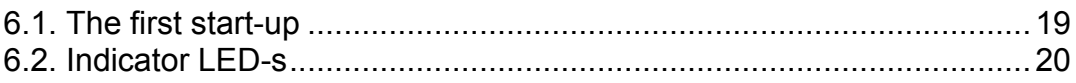

# 7. Setting-up

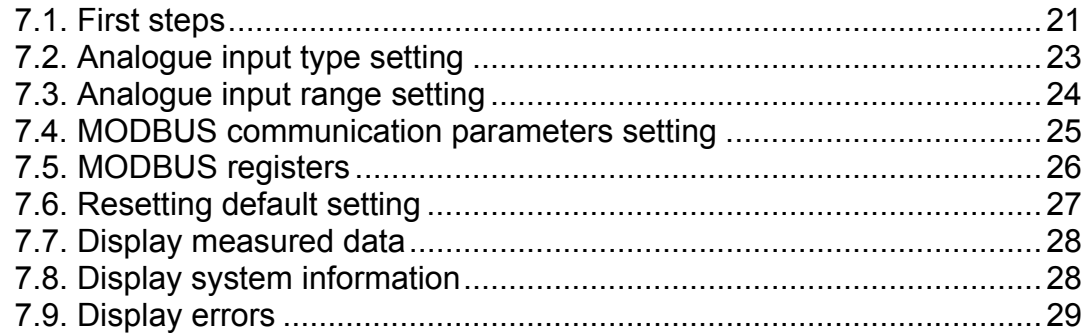

# 8. Fault rectification

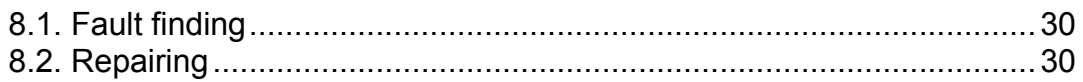

# 9. Dismounting

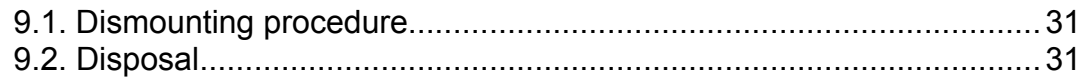

# 10. Appendix

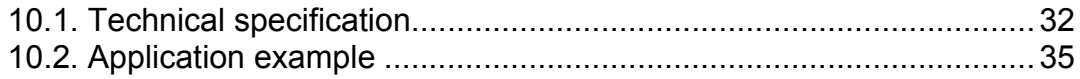

# **1. About this document**

#### **1.1. Function**

This operating instructions manual has all the information you need for quick set-up and safe operation of DT1102 M (PS). Please read this manual before you start setup.

#### **1.2. Target group**

This operating instructions manual is directed to trained personnel. The contents of this manual should be made available to these personnel and put into practice by them.

#### **1.3. Symbolism used**

**Information, tip, note**  This symbol indicates helpful additional information.

#### **Caution, warning, danger**

This symbol informs you of a dangerous situation that could occur. Ignoring this cautionary note can impair the person and/or the instrument or it's environ.

#### **List**

The dot set in front indicates a list with no implied sequence.

#### **Action**

This arrow indicates a single action.

#### **Sequence**

Numbers set in front indicate successive steps in a procedure.

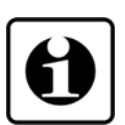

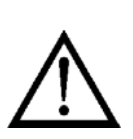

**•**

- $\rightarrow$
- 1

All operations described in this operating instructions manual must be carried out only by trained and authorized specialist personnel. For safety and warranty reasons, any internal work on the instruments must be carried out only by DATCON personnel.

## **2.2. Appropriate use**

**2. For your safety**

**2.1. Authorized personnel**

The DT1102 M (PS) is a MODBUS Output Galvanic Isolator for industrial use. Detailed information on the application range is available in chapter **3. Product description**.

### **2.3. Warning about misuse**

Inappropriate or incorrect use of the instrument can give rise to application-specific hazards, or damage to system components through incorrect installing or adjustment.

### **2.4. General safety instructions**

Using the DT1102 M (PS) MODBUS Output Galvanic Isolator requiring the strict observance of standard regulations and guidelines.

The user must take note of the safety instructions in this operating instructions manual, the country-specific installation standards as well as all prevailing safety regulations and accident prevention rules.

## **2.5. CE conformity**

The DT1102 M (PS) is in conformity with the provisions of the following standards: EN 61326-1:2013 (EMC) EN 61010-1:2011 (Safety)

### **2.6. Environmental instructions**

Protection of the environment is one of our most important duties. Please take note of the instructions written in the following chapters:

- **•** Chapter **3.6. Storage and transport**
- **•** Chapter **9.2. Disposal**

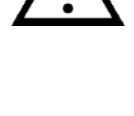

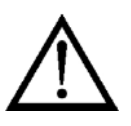

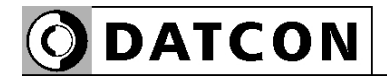

# **3. Product description**

#### **3.1. Delivery configuration**

**Delivered items** The scope of delivery encompasses:

- **•** DT1102 M (PS)
- **•** documentation: this operating instructions manual certification warranty mini USB (5 pin) - USB A cable setup software on CD

#### **3.2. Type designation**

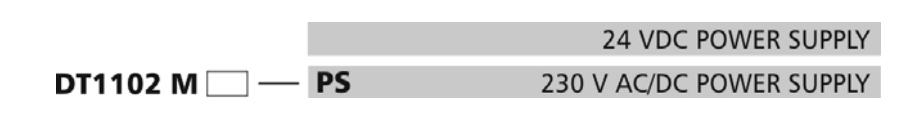

### **3.3. Operating principle**

**Area of application** The DT1102 M (PS) MODBUS Output Galvanic Isolator provide signal transmission and conversion between DC current or DC voltage signal source and signal processing units. The instruments feature complete 3-way isolation: the input, the output and the power supply are isolated from each other. The instruments has three bipolar symmetrical inputs: 1. -25 mA - +25 mA DC current,\* 2. -2.5 - +2.5 V DC voltage,\* 3. -125 - +125 V DC voltage.\* The instruments has one output: RS485 MODBUS RTU/ASCII slave \* You must use one input at a time. The PC configurator software is accessory or free downloadable from homepage: www.datcon.hu The input type and range and the MODBUS communication parameters are configurable (current or voltage). See chapter **10.1. Technical specification**. The configuration parameters can be download from the PC to the DT1102 M via USB port. The front panel LED indicators provide information about the operating status of the device.

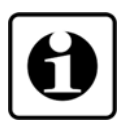

**Principle of operation** The input current flows through the measuring resistor or the input voltage is divided by the attenuator. This voltage is measured by a 24-bit A/D converter. The digital output signal of the A/D converter is processed by a microcontroller. The measured values are reading from instruments via galvanically isolated RS485 interface using MODBUS RUT/ASCII protocol.

The instrument's power supply produces two galvanically isolated supply voltages, one of for input side and one of for output side.

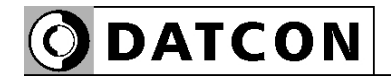

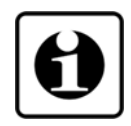

Connecting the instrument to the PC through the USB interface the instrument's communication circuitry come into active state and it is ready for communication with the configuration software. The USB port is galvanic isolated therefore the USB cable can plugged into a grounded PC too.

**Power supply** The DT1102 M (PS) is available two different power supply:

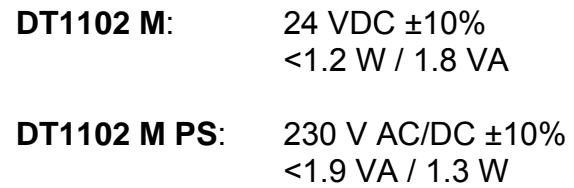

#### **3.4. Adjustment**

 After connecting the DT1102 M is ready to work with the factory default parameters are written in chapter **6.1. The first start-up**. For working with the default parameters there is no need any adjustment. The detailed description of the setup can be found in chapter **7. Setting-up**.

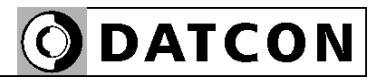

#### **3.5. Indicators, USB connector**

 The following figure shows the indicators and USB connector on the DT1102 M front panel.

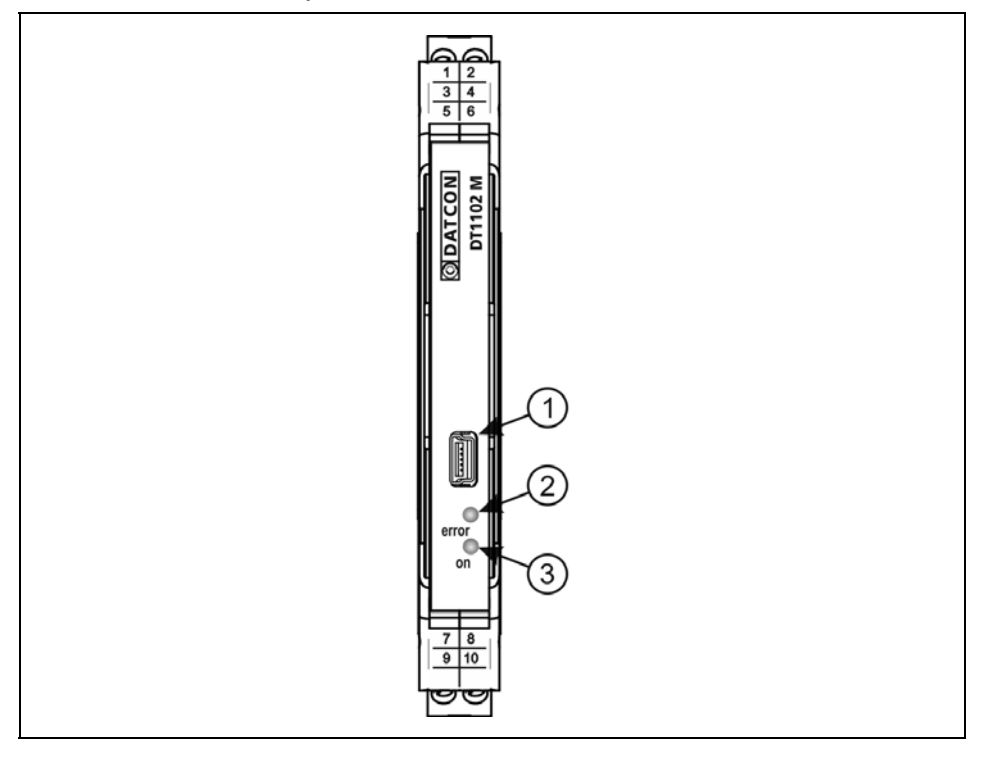

1. USB-B mini, 5 pole connector for connecting to the PC at configuration.

2. The "error" red indicator blinking light indicates different error states.

3. The "on" green indicator continuous light indicates that the instrument is working.

#### **3.6. Storage and transport**

This instrument should be stored and transport in places whose climatic conditions are in accordance with chapter **10.1. Technical specification**, as described under the title: Ambient conditions.

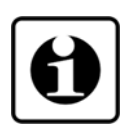

The packaging of DT1102 M consist of environment-friendly, recyclable cardboard is used to protect the instrument against the impacts of normal stresses occurring during transportation. The corrugated cardboard box is made from environment-friendly, recyclable paper. The inner protective material is polyfoam and nylon, which should be disposed of via specialized recycling companies.

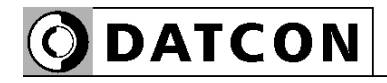

# **4. Mounting**

#### **4.1. General instructions**

The instrument should be installed in a cabinet with sufficient IP protection, where the operating conditions are in accordance with chapter **10.1. Technical specification**, as described under the title: Ambient conditions.

**Mounting position** The instruments are designed in a housing for mounting on TS-35 rail.

> The instruments should be mounted in vertical position (horizontal rail position).

Horizontal mounting may cause overheating and damage of the instrument.

#### **4.2. Main dimensions of the instrument**

The following figure shows the main dimensions of the instrument.

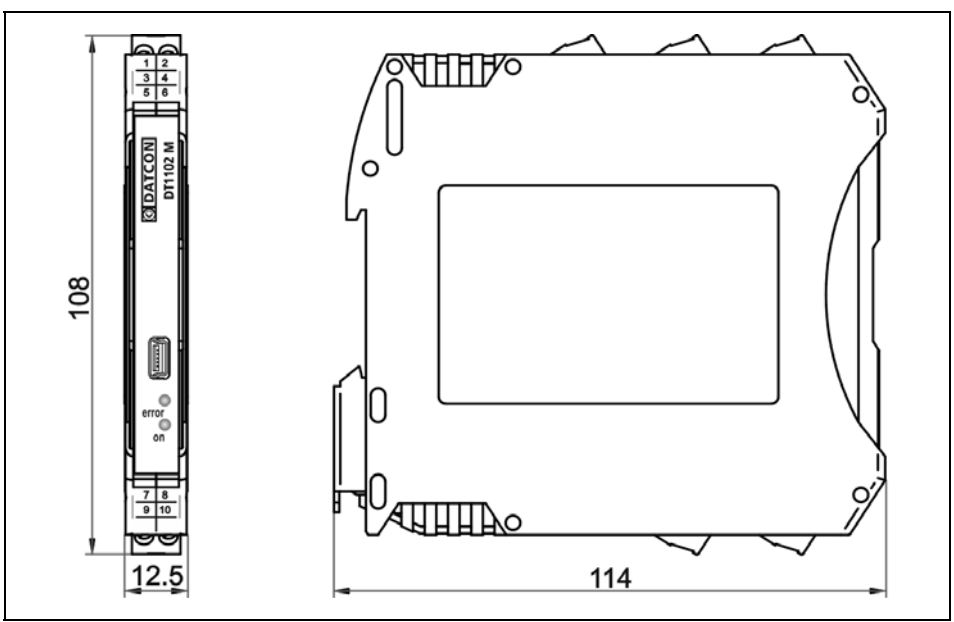

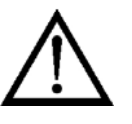

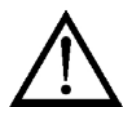

#### **4.3. Mounting procedure**

The following figure shows the mounting procedures (fixing on the rail):

**NOTED** O.

The mounting doesn't need any tool.

1. Tilt the instrument according to the figure; put the instrument's mounting hole onto the upper edge of the rail (figure step 1.). 2. Push the instrument's bottom onto the bottom edge of the rail (figure step 2.), you will hear the fixing assembly closing. 3. Check the hold of the fixing by moving the instrument firmly.

#### **Mounting on the rail**

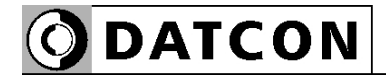

# **5. Connecting**

#### **5.1. Preparing the connection**

Always observe the following safety instructions:

- **•** The connection must be carried out by trained and authorized personnel only!
- **•** Connect or disconnect only in the complete absence of supply voltage

**•** You should take note the data concerning on the overcurrent protection in installation

**•** Use only a screwdriver with appropriate head.

Take note the suitability of the connecting cable (wire cross-section, insulation, etc.). The wire cross-section should be 0.25-1.5 mm**<sup>2</sup>** . You may use either solid conductor or flexible conductor. In case of using flexible conductor use crimped wire end.

For the input connection we recommended to use screened cable. It's an important rule that the power cables and signal cables should lead on a separate way.

Prepare the cable for the connection. Strip approx. 8 mm insulation.

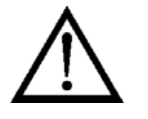

#### **Select connection cable**

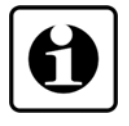

**Preparing cables**

#### **5.2. Connecting the DC current signal source**

 The following figure shows the wiring plan, connecting the DC current signal source:

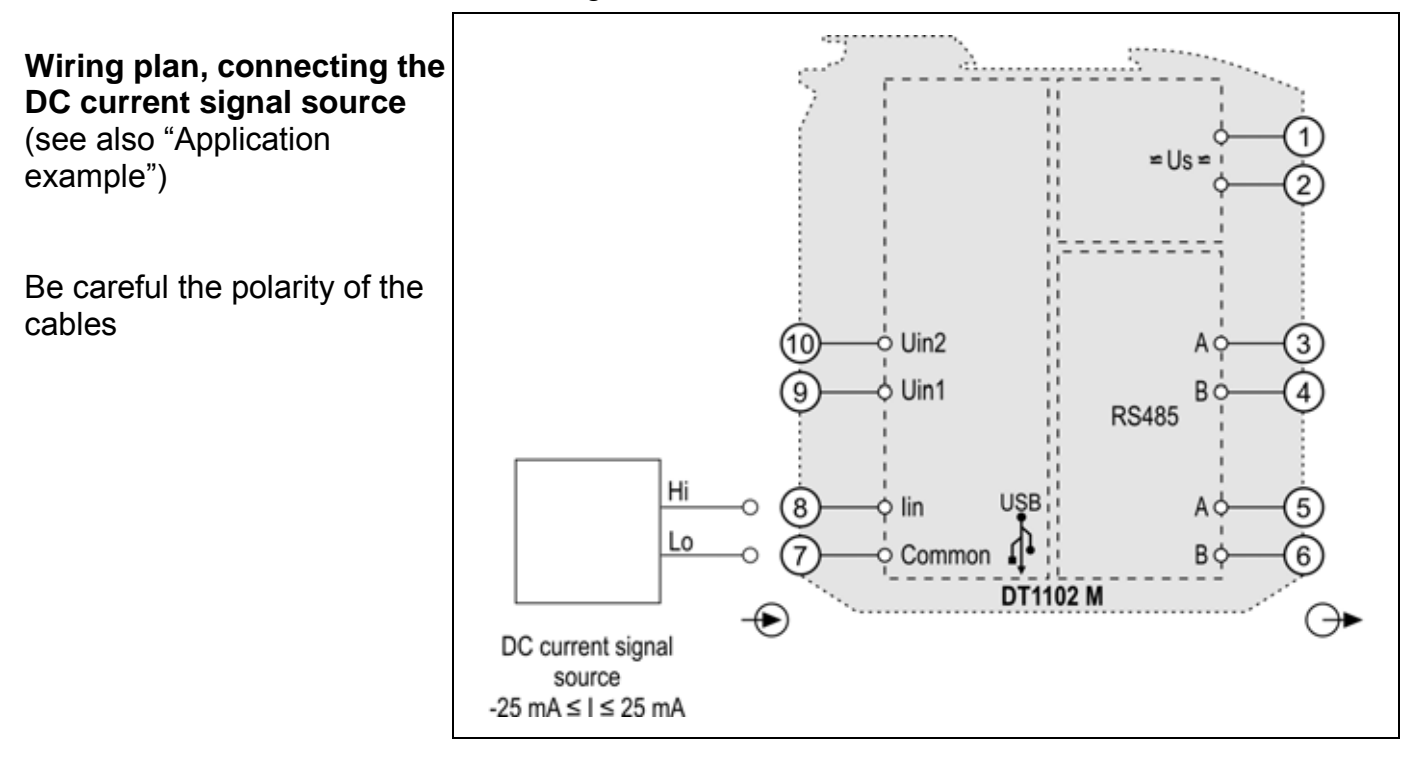

1. Loosen terminal screws.

2. Insert the wire ends into the open terminals according to the wiring plan.

3. Screw the terminal in.

4. Check the hold of the wires in terminals by pulling on them firmly.

**Checking the Connections**

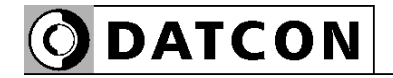

**DC voltage signal source**  (see also "Application

Be careful the polarity of the

example")

cables

#### **5.3. Connecting a -2.5 - +2.5 VDC voltage signal source**

 The following figure shows the wiring plan, connecting the DC voltage signal source:

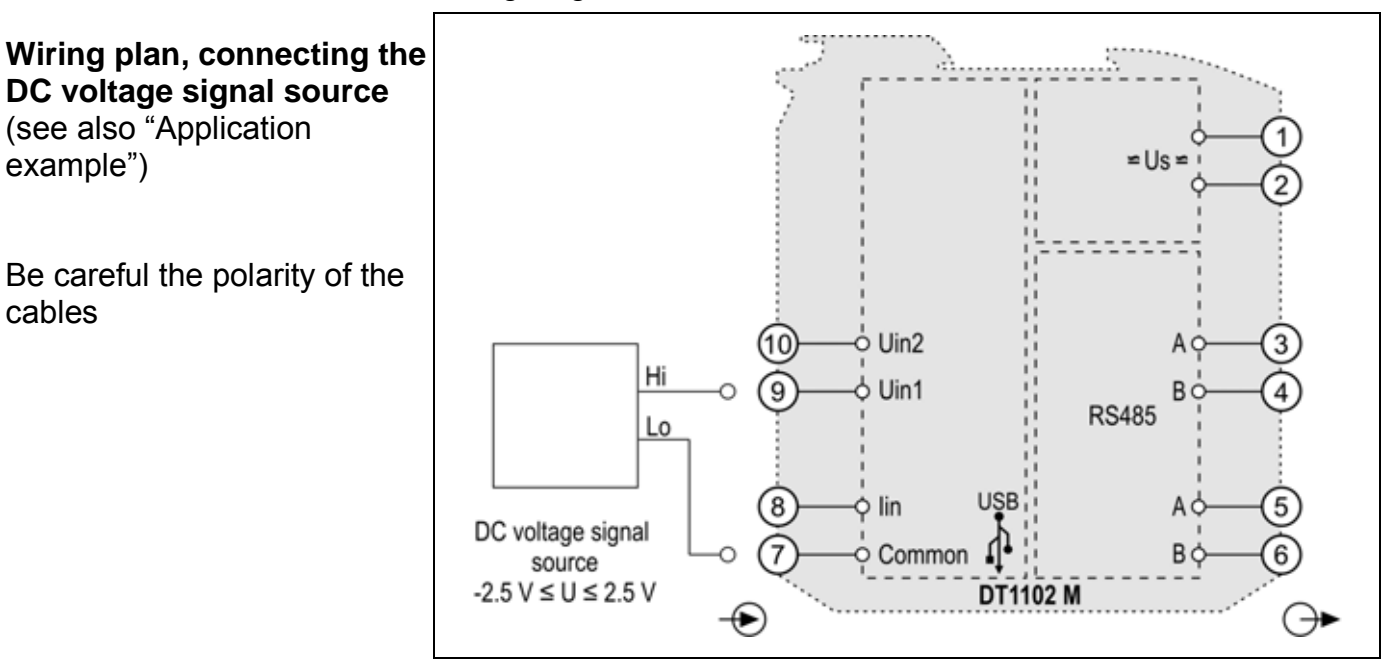

1. Loosen terminal screws.

2. Insert the wire ends into the open terminals according to the wiring plan.

3. Screw the terminal in.

4. Check the hold of the wires in terminals by pulling on them firmly.

#### **Checking the Connections**

example")

cables

#### **5.4. Connecting a -125 - +125 VDC voltage signal source**

 The following figure shows the wiring plan, connecting the DC voltage signal source:

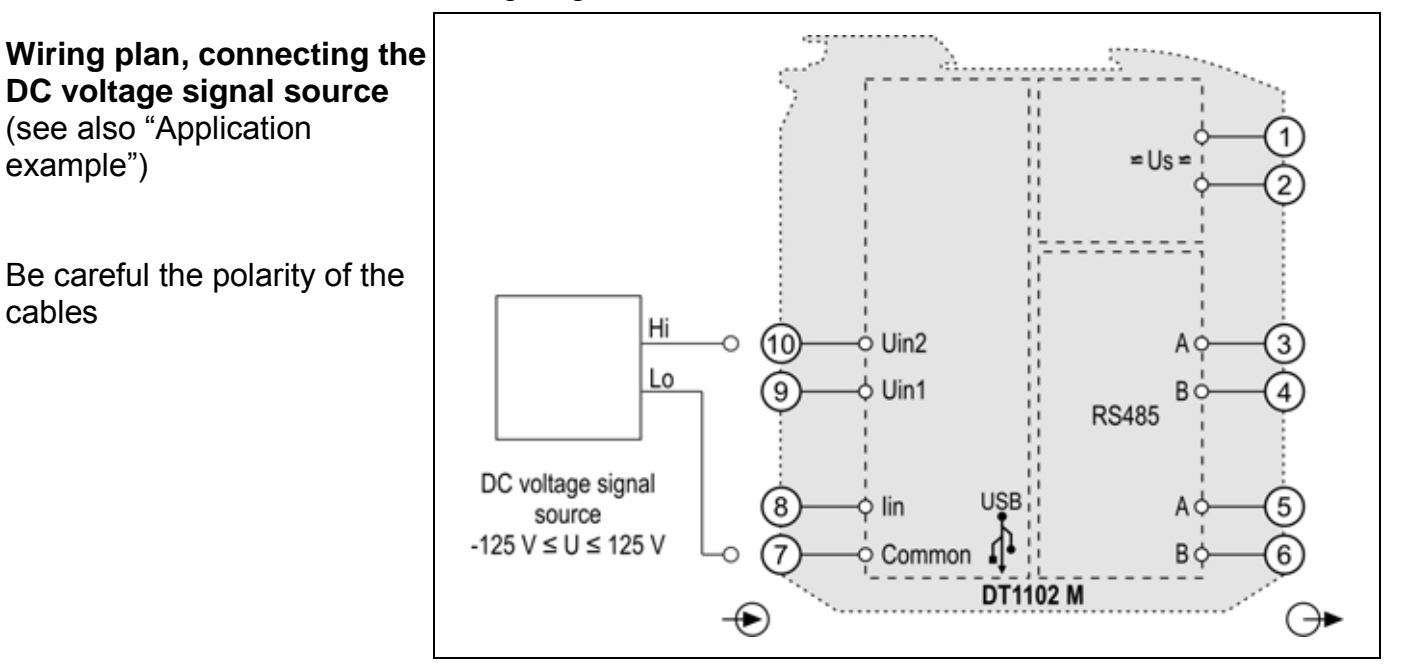

1. Loosen terminal screws.

2. Insert the wire ends into the open terminals according to the wiring plan.

3. Screw the terminal in.

4. Check the hold of the wires in terminals by pulling on them firmly.

#### **Checking the Connections**

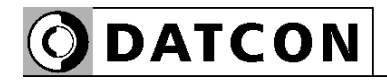

#### **5.5. Connecting the signal processing unit and the power supply**

 The following figure shows the wiring plan, connecting the signal processing unit and the power supply, where the DT1102 M is an intermediate device on the RS485 bus:

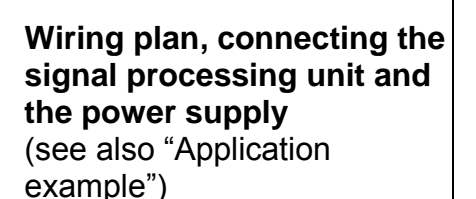

Be careful the polarity of the cables

DC supply voltage polarity indifferent

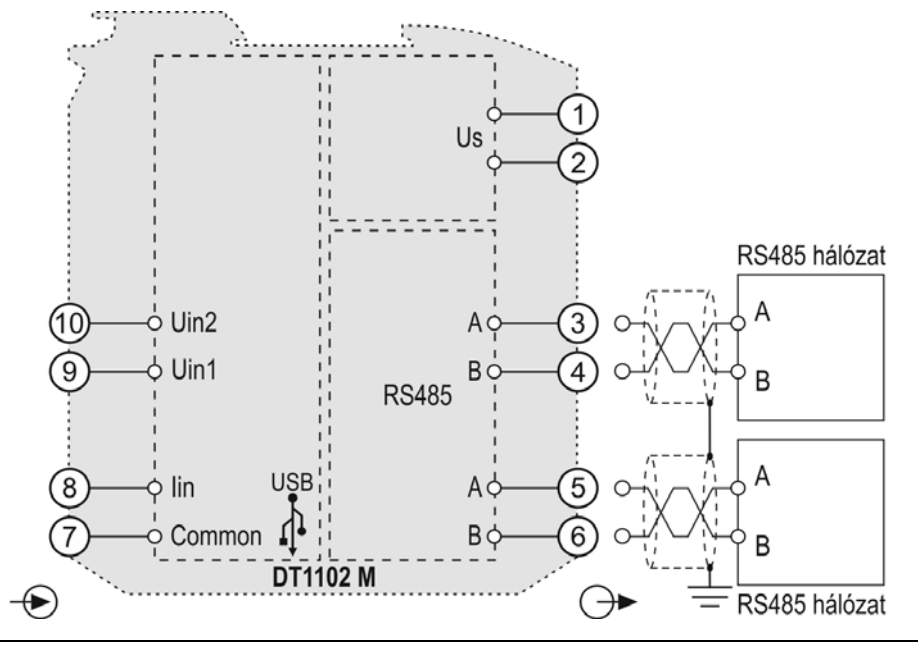

1. Loosen terminal screws.

2. Insert the wire ends into the open terminals according to the wiring plan.

3. Screw the terminal in.

4. Check the hold of the wires in terminals by pulling on them firmly.

**Checking the Connections**

 The following figure shows the wiring plan, connecting the signal processing unit and the power supply, where the DT1102 M is the last device on the RS485 bus:

**DATCON** 

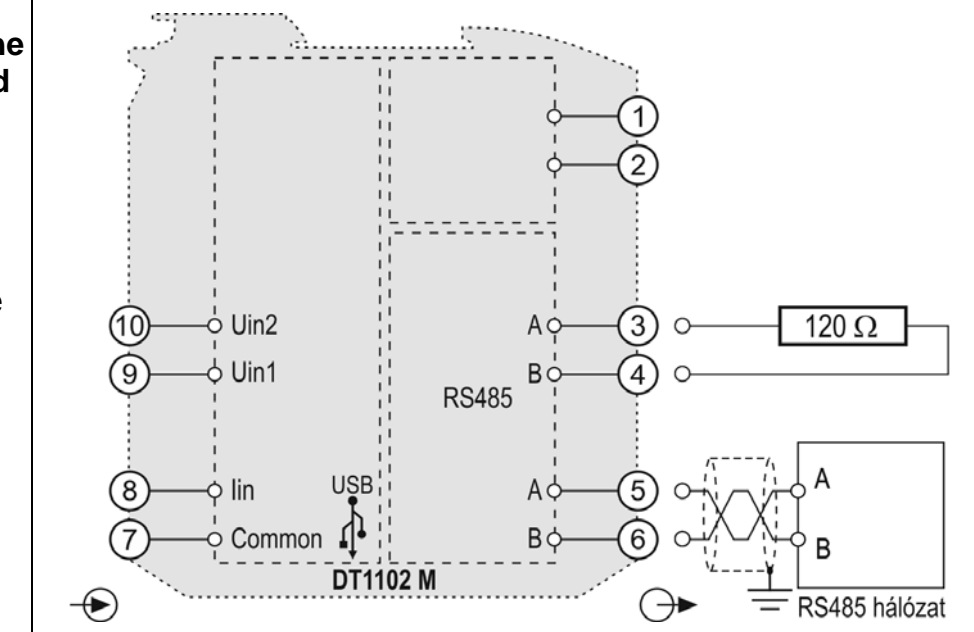

1. Loosen terminal screws.

2. Insert the wire ends into the open terminals according to the wiring plan.

3. Screw the terminal in.

4. Check the hold of the wires in terminals by pulling on them firmly.

Check if the cables are connected properly (have you connected all the cables, have you connected to the right place, do not the cable-ends touch each other).

#### **5.6. Put the instrument under supply voltage.**

After you have completed the connections, put the instrument under supply voltage. If the connection is correct the green indicator gives light and you can measure an output signal according to the measured value on the input.

**Wiring plan, connecting the signal processing unit and the power supply**  (see also "Application example")

Be careful the polarity of the cables

DC supply voltage polarity indifferent

#### **Checking the Connections**

**Put the instrument under supply voltage**

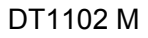

### **5.7. Connecting to PC via USB cable**

 The following figure shows the USB connector on front of the instruments.

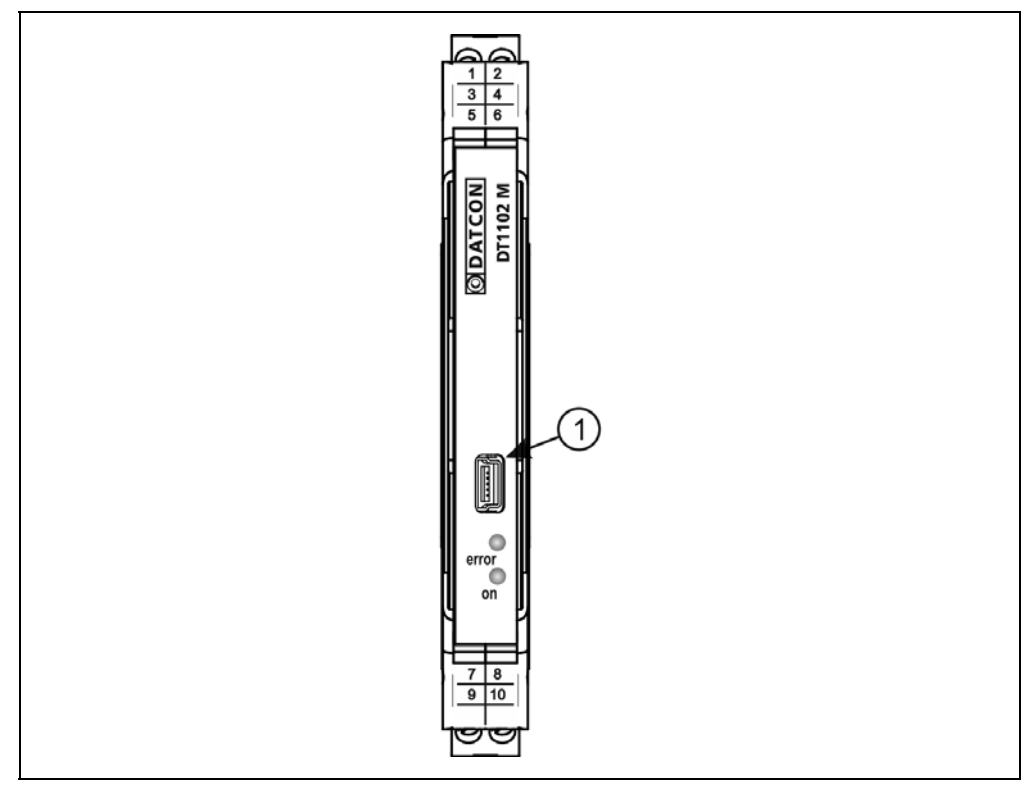

1. For the communication between PC and instruments plug the accessory USB cable (USB-B mini, 5 pins) to USB connector (1) and another cable end to PC. The cable ends are not interchangeable, because the plugs at cable ends are different.

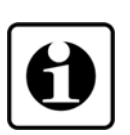

**ODATCON** 

2. See the chapter **7. Setting-up** for settings. If you only want to install USB driver to PC, just connect the instrument to PC (not necessary supply voltage to instrument). But if you want to setting-up to instrument, you have to connect the supply voltage to instrument. The USB driver is in \DT1102 M\USB Driver folder of the included CD, or downloadable from www.datcon.hu website.

3. After the settings unplug the USB cable from instruments. (Please don't move to USB plug laterally.)

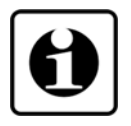

The USB port is galvanic isolated therefore the USB cable can plugged into a grounded PC too.

When USB cable connected or unplugged to instrument need not switch off the power supply.

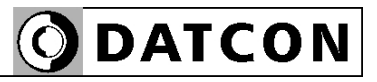

## **6. The first start-up, indicators**

#### **6.1. The first start-up**

After connecting the DT1102 M is ready to work with the factory default parameters.

Factory default settings:

- **•** Input signal: Current
- **•** Input initial value: 0 mA
- **•** Input end value: 22 mA Used input terminals are Common (7) and Iin (8).
- **•** MODBUS protocol: RTU
- **•** Device address: 1
- **•** Communication speed: 9600 Baud
- **•** Parity: Even

Used output terminals are  $+A(5)$  and  $-B(6)$ .

When the factory default settings are appropriate, not necessary any other setting. When you are going to use other parameters you should set-up the instrument according to chapter **7. Settingup**.

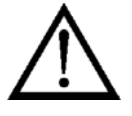

The inappropriate settings or the different between settings type and used terminals type makes measurement error happen.

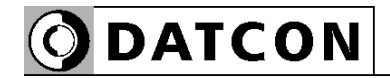

#### **6.2. Indicator LED-s**

 The following figure shows the indicators and USB connector on the DT1102 M front panel.

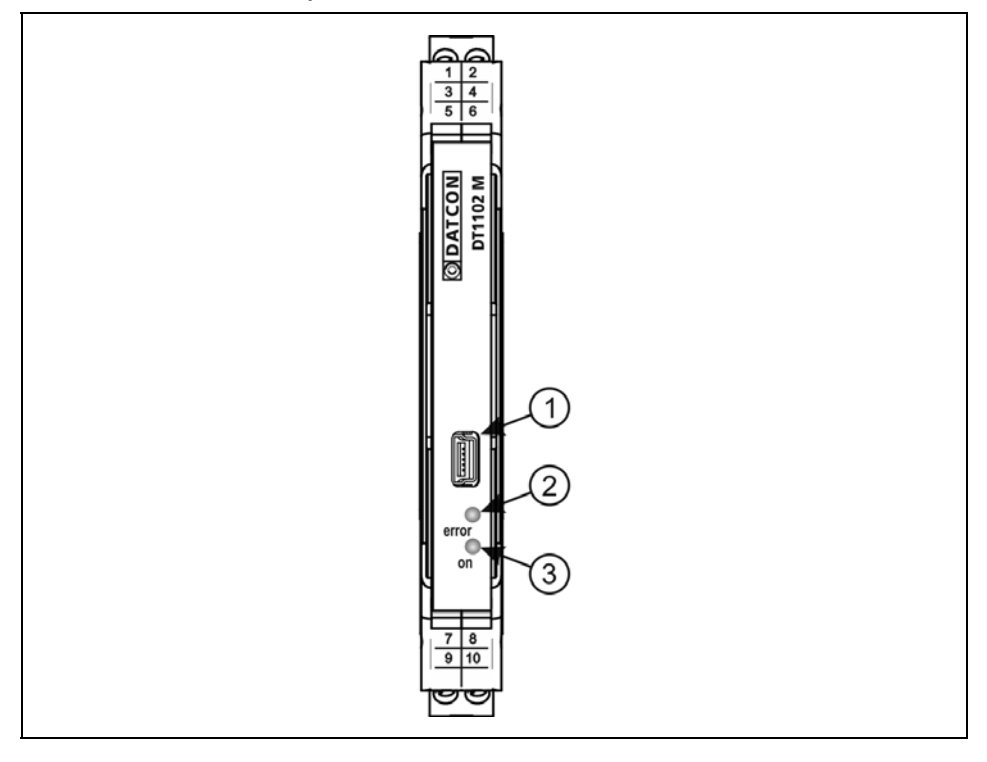

(2) The blinking light of "**error**" red indicator indicates different error states.

(3) The continuous light of <sub>"</sub>on" green indicator indicates that the instrument is working.

#### **Error state signaling:**

"on" indicator: light, "error" indicator: blinking. The number of blinks gives the error information:

**• 1 blink**: fatal error.

The repair can be carried out only by the manufacturer.

**• 4 blinks**: input range error.

The measured value out of input range. Please check the input parameter settings and the value of the input signal.

**• 5 blinks**: MODBUS communication error.

The MODBUS communication settings are inappropriate or RS485 bus error. Please check that the MODBUS communication settings are consistent with MODBUS MASTER communication parameters. Please check the noise level on RS485 bus in standby state (no communication). The noise voltage must be lower than 200 m $V_{\text{pp}}$ .

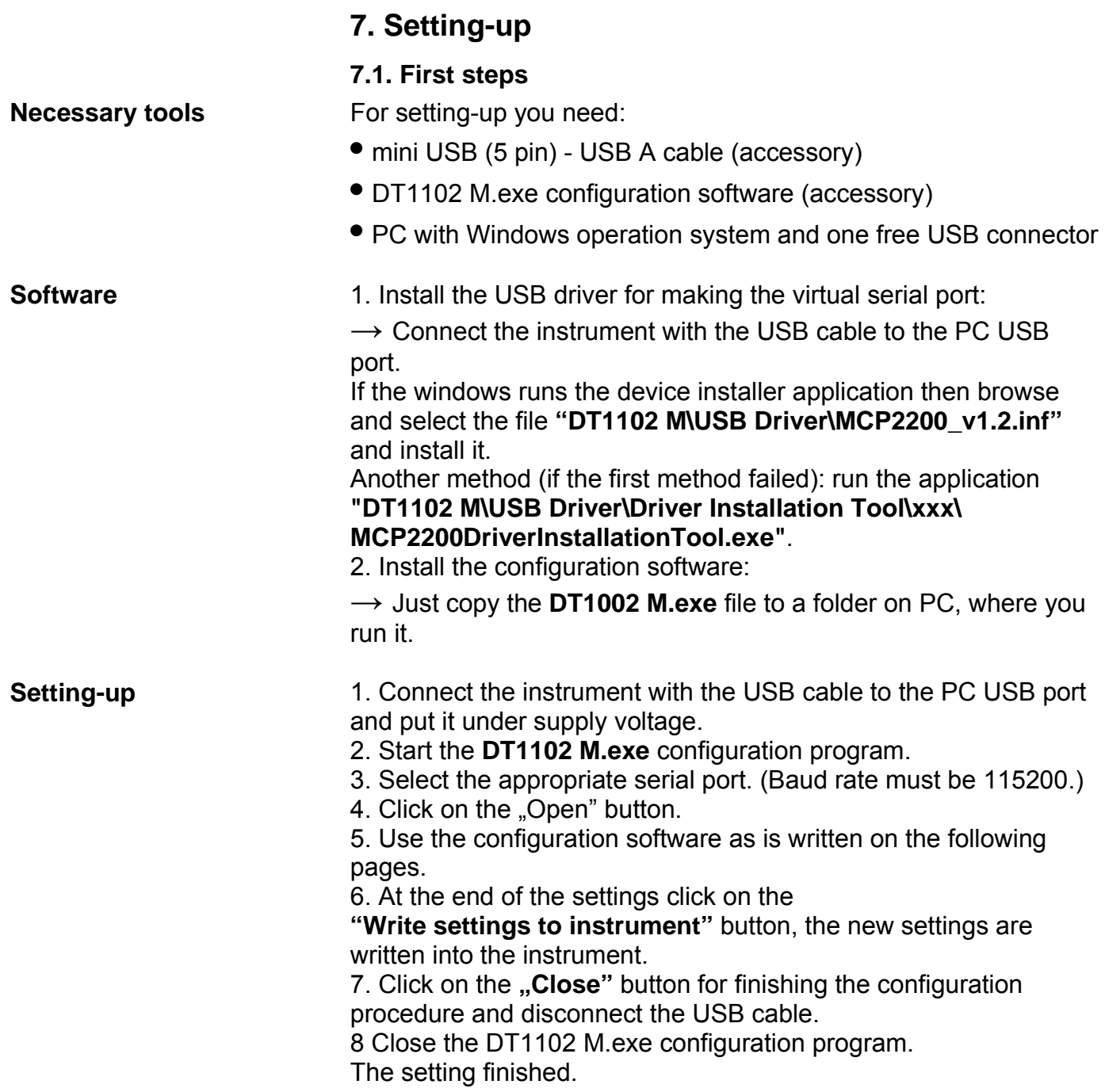

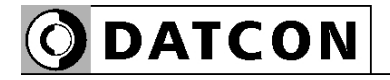

The virtual serial port setting panel (for USB communication):

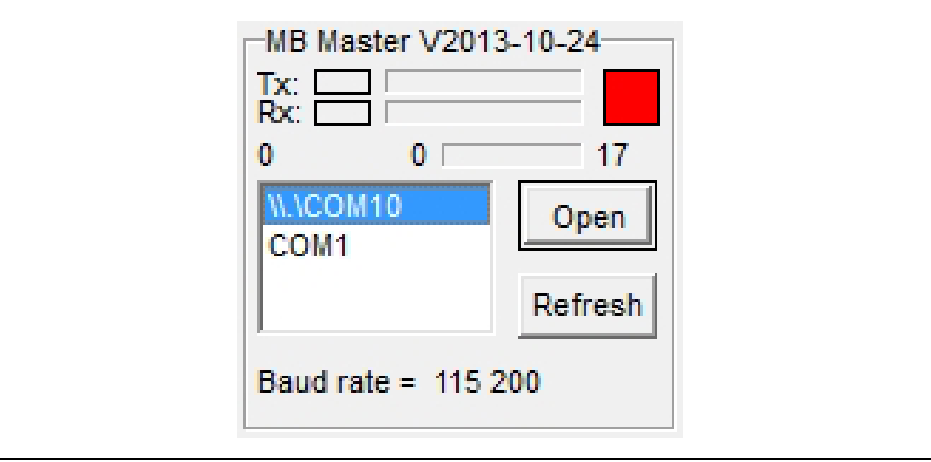

The all perspective of configuration program:

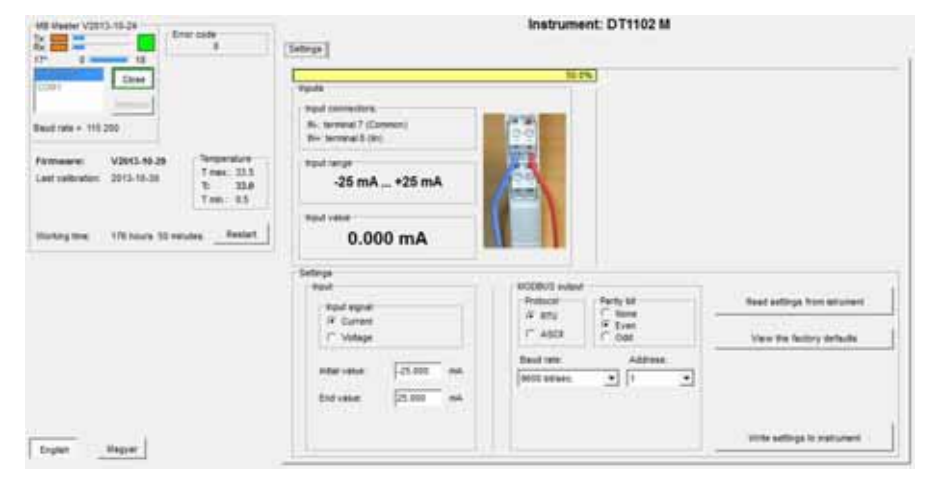

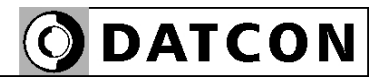

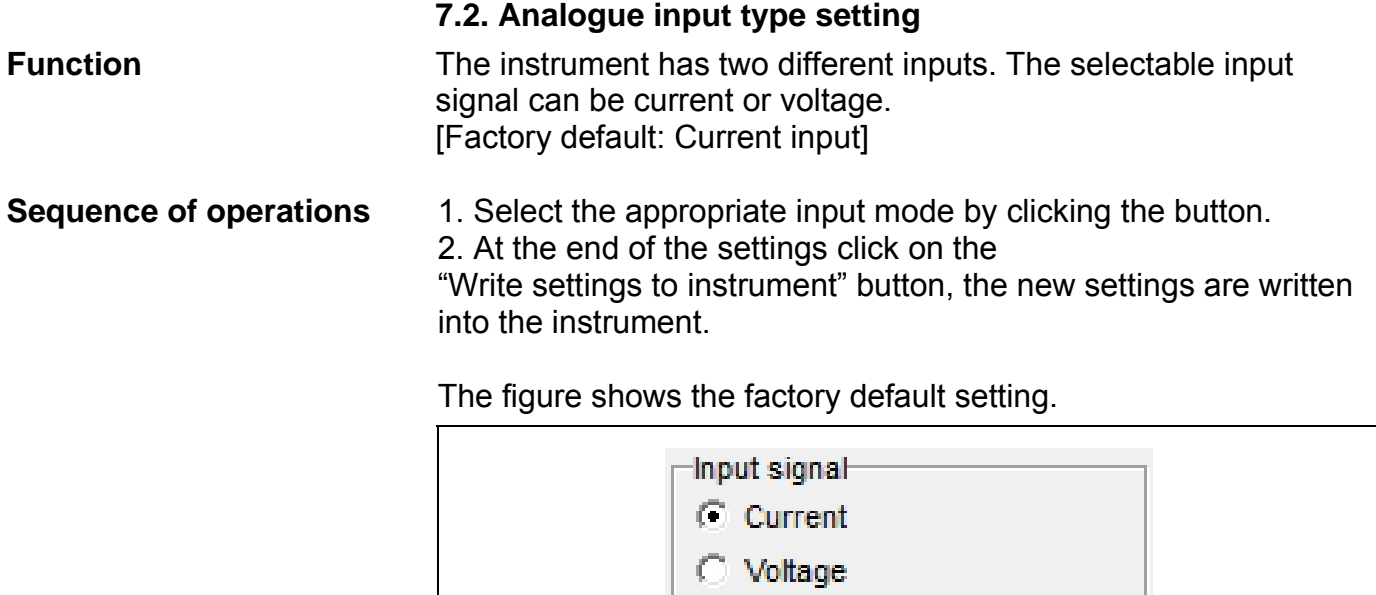

# **ODATCON**

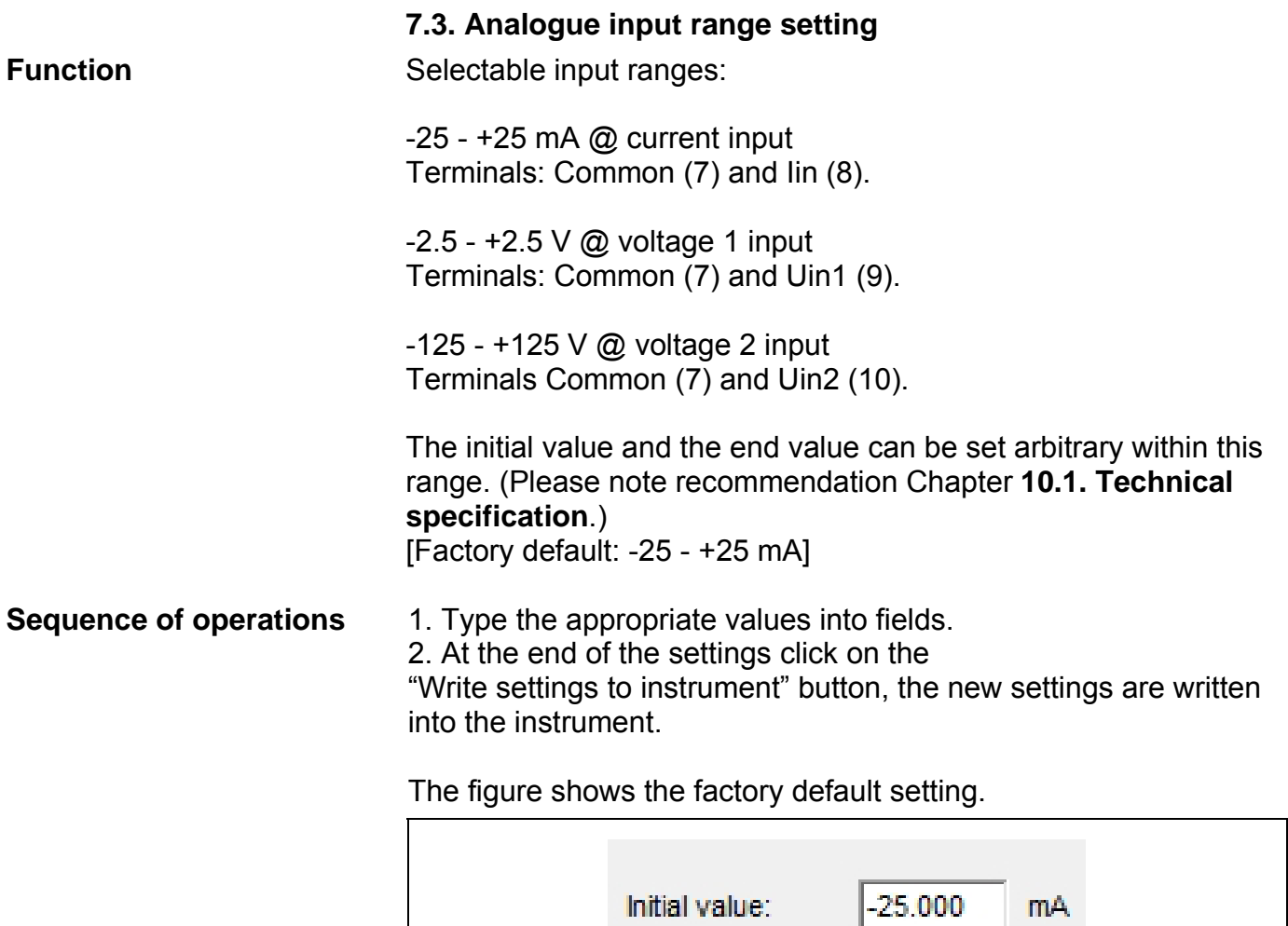

End value:

25.000

mA

**ODATCON** 

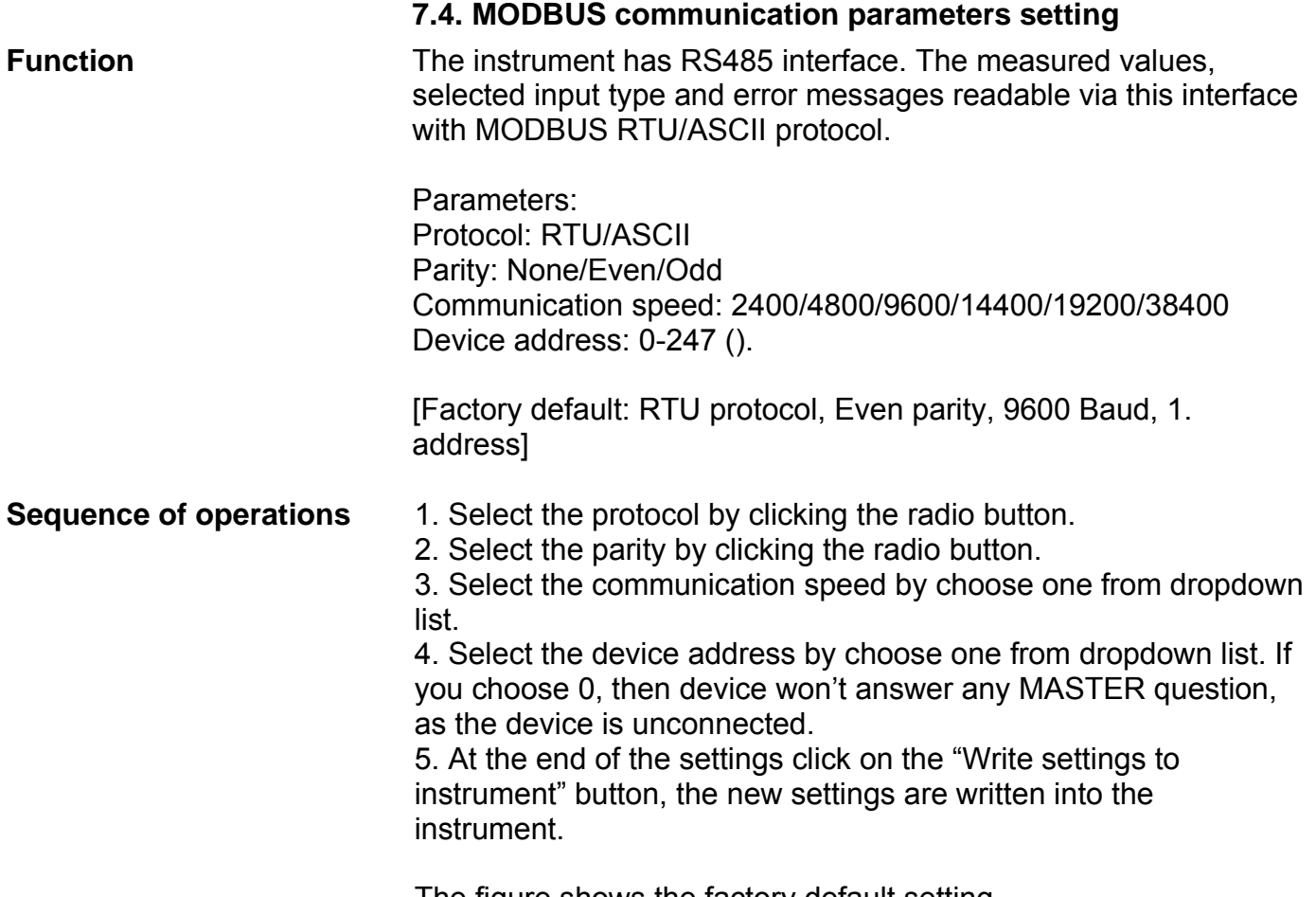

The figure shows the factory default setting.

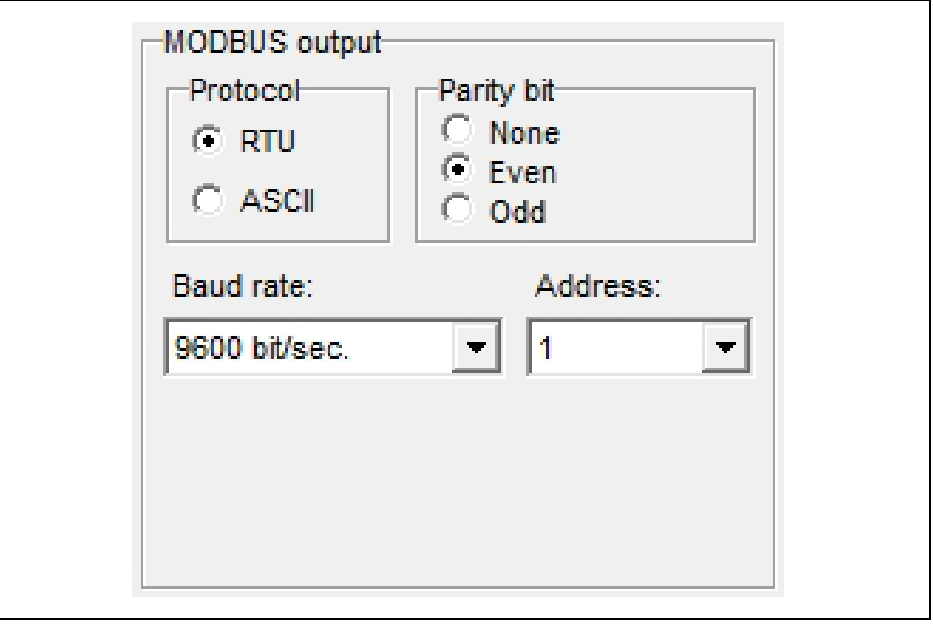

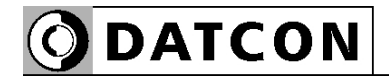

## **7.5. MODBUS registers**

 $\mathbf{r}$ 

The table shows the MODBUS registers.

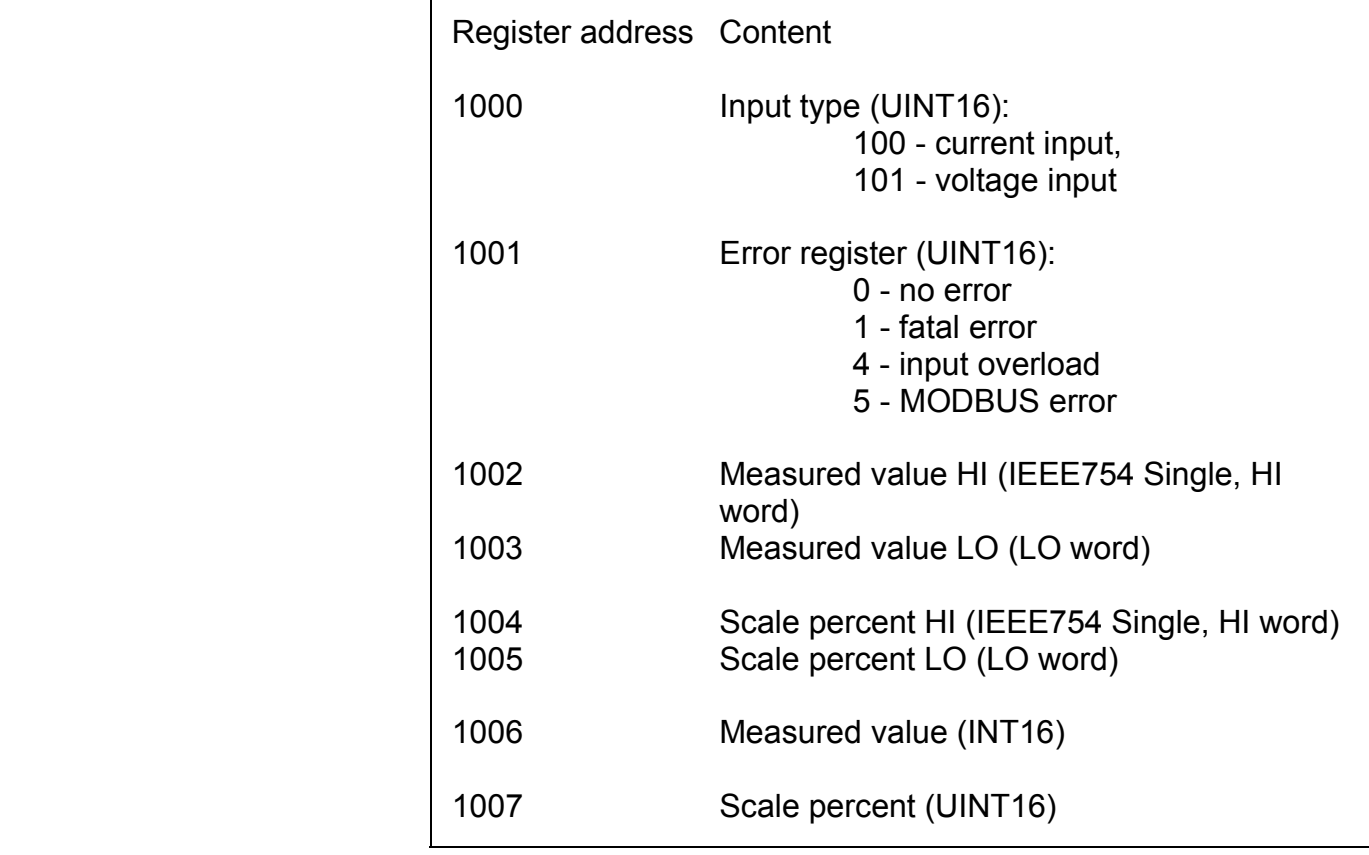

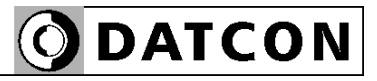

#### **7.6. Resetting default setting**

**Function** In this case all the settings are deleted, and the default settings are restored.

Using this function makes sense in that case, when the settings of the instrument have changed so much, that it is easier to start the setting-up process from the default factory setting.

**Sequence of operations** 1. Click on the "View the factory defaults" button. The default settings are appeared on fields.

2. If necessary change the settings.

3. At the end of the settings click on the

"Write settings to instrument" button, the new settings are written into the instrument.

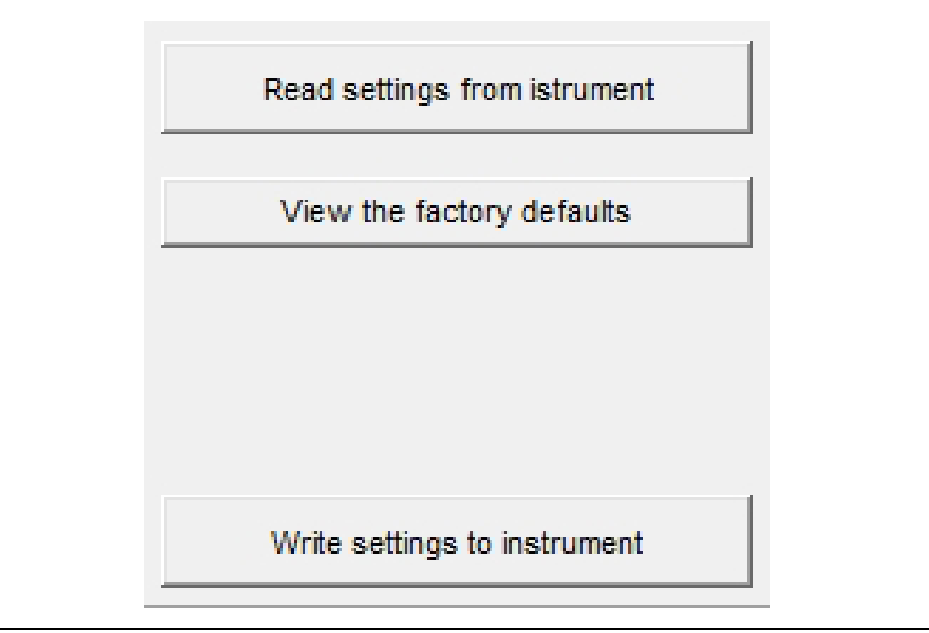

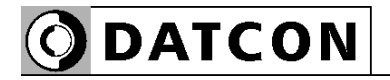

#### **7.7. Display measured data**

**Function** The program can read out and display the measured input value when the PC and instrument are connected. This value helps to check instruments wiring and settings.

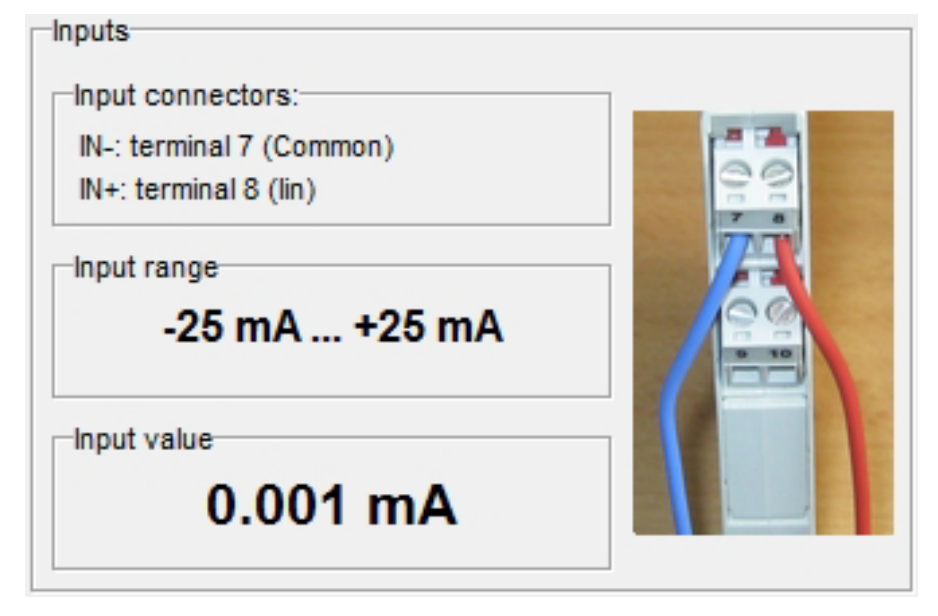

### **7.8. Display system information**

**Function** The program can read out and display the system information when the serial port is open.

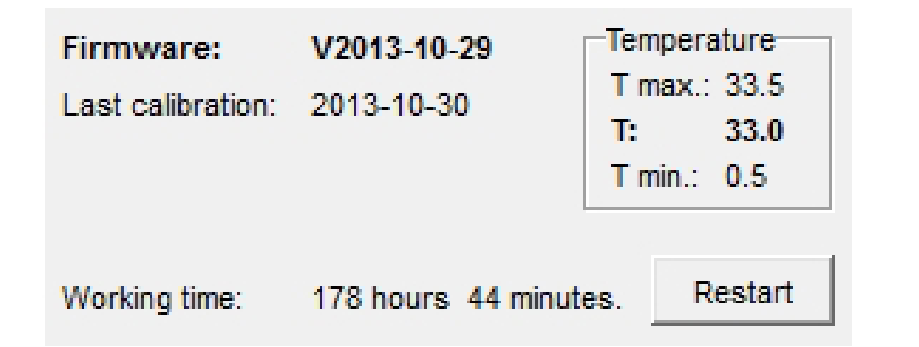

#### **7.9. Display errors**

**Function** The program can read out and display the error messages when the serial port is open. When the error occurs, the error message and the error code are visible.

The figure shows how visible the "Output range error" status.

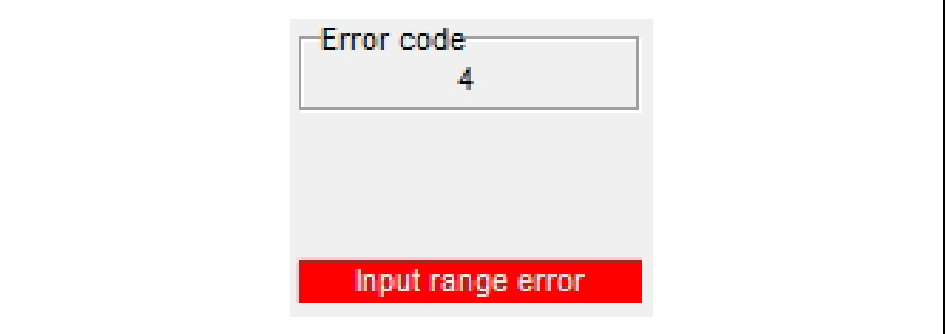

When the critical errors occur (Error code = 1), must call the manufacturer.

When the next errors occur:

**•** Input Range Error (Error code = 4): The input signal is too high (input current / voltage). Please check the transmitter which connects to the input and the input ranges, see Chapter **10.1. Technical specification**.

Please read out the settings from the instruments, and check them. If you find bad setting, please fix it, and download new settings to the instrument.

**•** MODBUS communication error (Error code = 5):

The MODBUS communication settings are inappropriate or RS485 bus error. Please check that the MODBUS communication settings are consistent with MODBUS MASTER communication parameters. Please check the noise level on RS485 bus in standby state (no communication). The noise voltage must be lower than 200 m $V_{\text{pp}}$ .

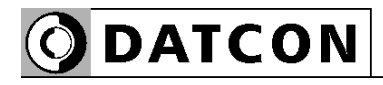

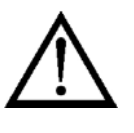

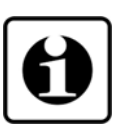

# **8. Fault rectification**

### **8.1. Fault finding**

The fault finding must be carried out by trained and authorized personnel only!

**•** The green indicator is dark → check the power supply. If the supply voltage is OK: the instrument is defective.

**•** There is error signal → check the power supply, input signal and see the error code (which is displayed by Error LED) in Chapter **7.9. Display errors**.

When the result of fault finding is that the DT1102 M is defective call the manufacturer service department.

#### **8.2. Repairing**

There is no user repairable part inside the instrument. In accordance with Point **2.1.: For safety and warranty reasons, any internal work on the instrument must be carried out only by DATCON personnel.** 

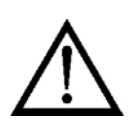

# **9. Dismounting**

#### **9.1. Dismounting procedure**

Before dismounting take note the warnings written in chapter **5.1. Preparing the connection**.

The following figure shows the dismounting procedures.

सामाग्न  $(4)$  $\circled{2}$ 

The dismounting procedure needs a screwdriver for slotted screws.

1. Before dismounting switch off the power then disconnect all wires.

2. Put the screwdriver end into the fixing assembly's hole (figure step 1.).

3. Lift the screwdriver handle until it possible to open the fixing assembly (figure step 2.).

4. Keeping the screwdriver in this position lift the instrument bottom from the bottom edge of the rail (figure step 3.).

Lift the whole instrument (you may put out the screwdriver) (figure step 4), the instrument will be free.

## **9.2. Disposal**

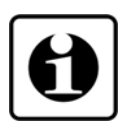

According with the concerning EU directive, the manufacturer undertakes the disposal of the instrument that are manufactured by it and intended to be destroyed. Please deliver it in contamination-free condition to the site of the Manufacturer or to a specialized recycling company.

**Dismounting from the rail**

# **ODATCON**

# **10. Appendix**

#### **10.1. Technical specification**

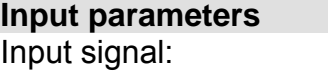

Input resistance (Voltage inputs): Uin1 (7-9)  $\blacksquare$  1.1 Mohm (Range ≤ 500 mV)

Uin2 (7-10) 1 Mohm Input resistance (Current input): 10 ohm Error of input @  $25 \text{ °C}$   $\pm 2 \text{ °C}$ :  $\pm 0.05\%$ Supply-voltage effect: practically zero

**Configuration**

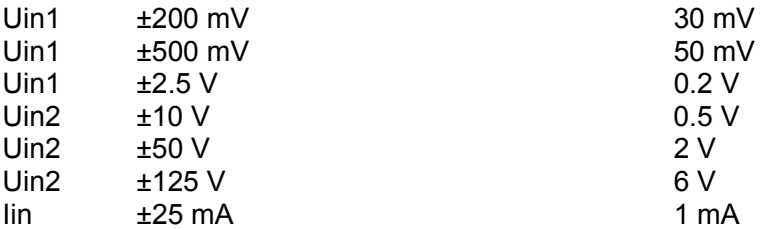

DC current / DC voltage Maximum of input ranges:  $-125 - 125 \vee$  (Uin2 voltage input: 7-10) -2.5 - +2.5 V (Uin1 voltage input: 7-9) -25 - +25 mA (Iin current input: 7-8) Overload: 150 V @ Uin2 (7, 10) 50 V @ Uin1 (7, 9) ±200 mA @ Iin (7, 8) Scaling: Linear, the range of the initial value and end value can be set arbitrary within input range.

124 kohm (Range > 500 mV) Temperature coefficient: typically: 25 ppm / °C; max.: 50 ppm / °C

Input range of input signal: The recommended difference between initial and end value of at least  $(≥)$ 

#### **Output parameters**

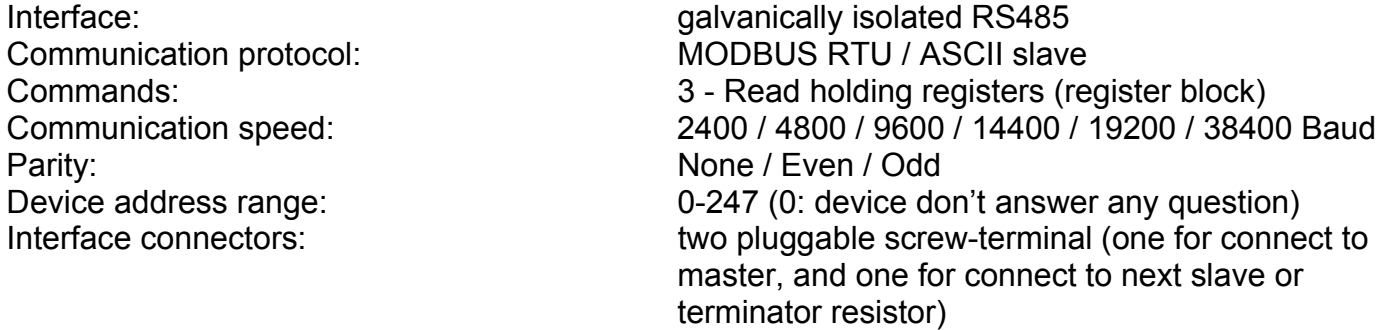

#### **Galvanic isolation**

Test voltage: 2500 VDC (between input-output, input-power supply terminals) 500 VDC (between output-power supply terminals)

**ODATCON** 

#### **Power supply**

Power supply: DT1102 M DT1102 M PS Power consumption: DT1102 M DT1102 M PS

#### 24 VDC ±10% 230 V AC/DC ±10%

<1.2 W / 1.8 VA <1.9 VA / 1.3 W

#### **Ambient conditions**

Operating temperature range: 0-60 °C Storage temperature range:  $-20 - +70$  °C Relative humidity:<br>
Mounting position:<br>
Mounting position:<br>
Mounting position:<br>
Mounting position:

vertical (horizontal rail position)

#### **Electromagnetic compatibility (EMC)**

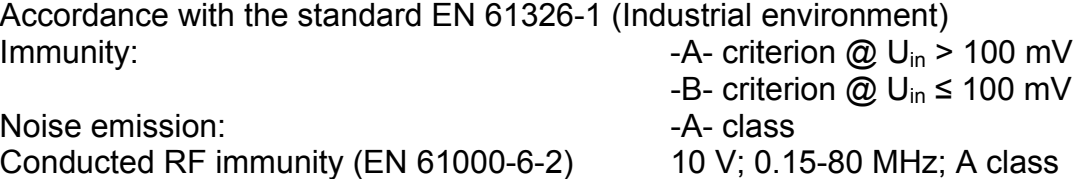

# **ODATCON**

### **General data**

Fireproof class: V2-V0 / UL94 Connecting cable:

Mass: 0.15 kg Ingress Protection (EN 60529): IP 20

Housing: TS-35 rail mounting housing material: polyamide PA6.6 Connection: Connection: Pluggable screw-terminal 1.5  $mm<sup>2</sup>$  (max.) Dimensions: 12.5 x 108 x 114 mm (width x height x depth)

The Manufacturer maintains the right to change technical data.

# **ODATCON**

# 10.2. Application example

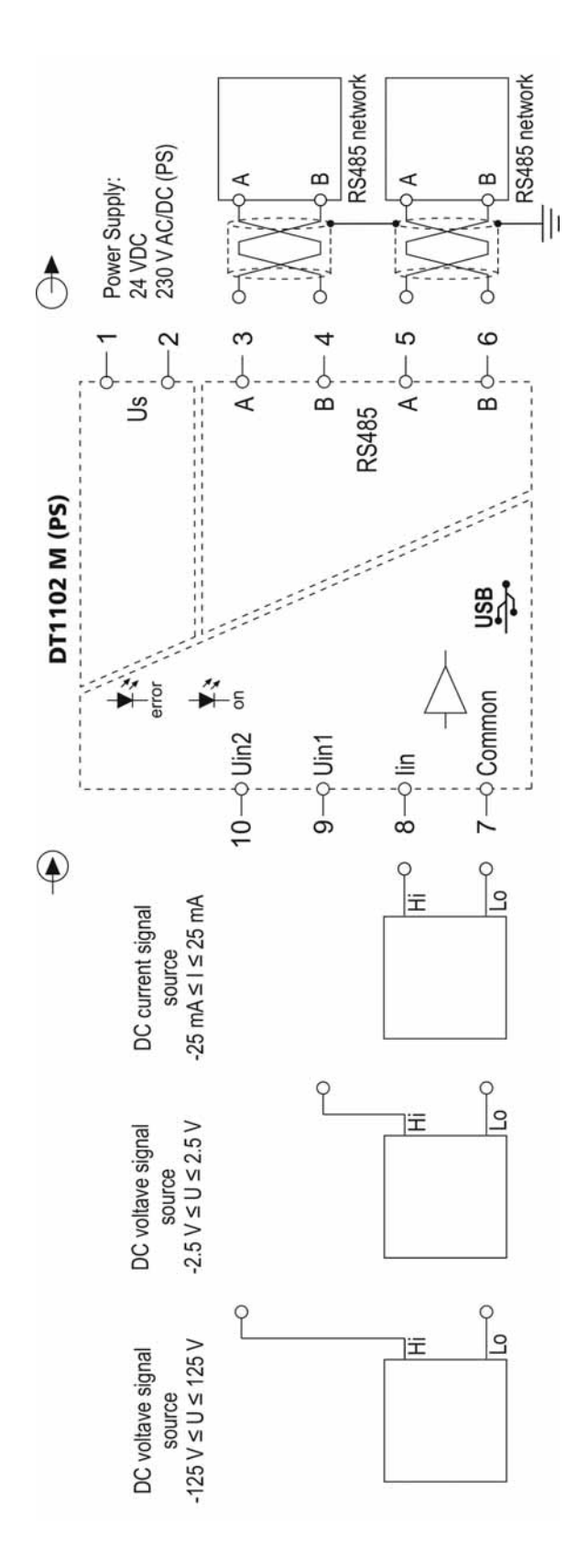

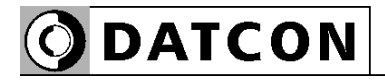

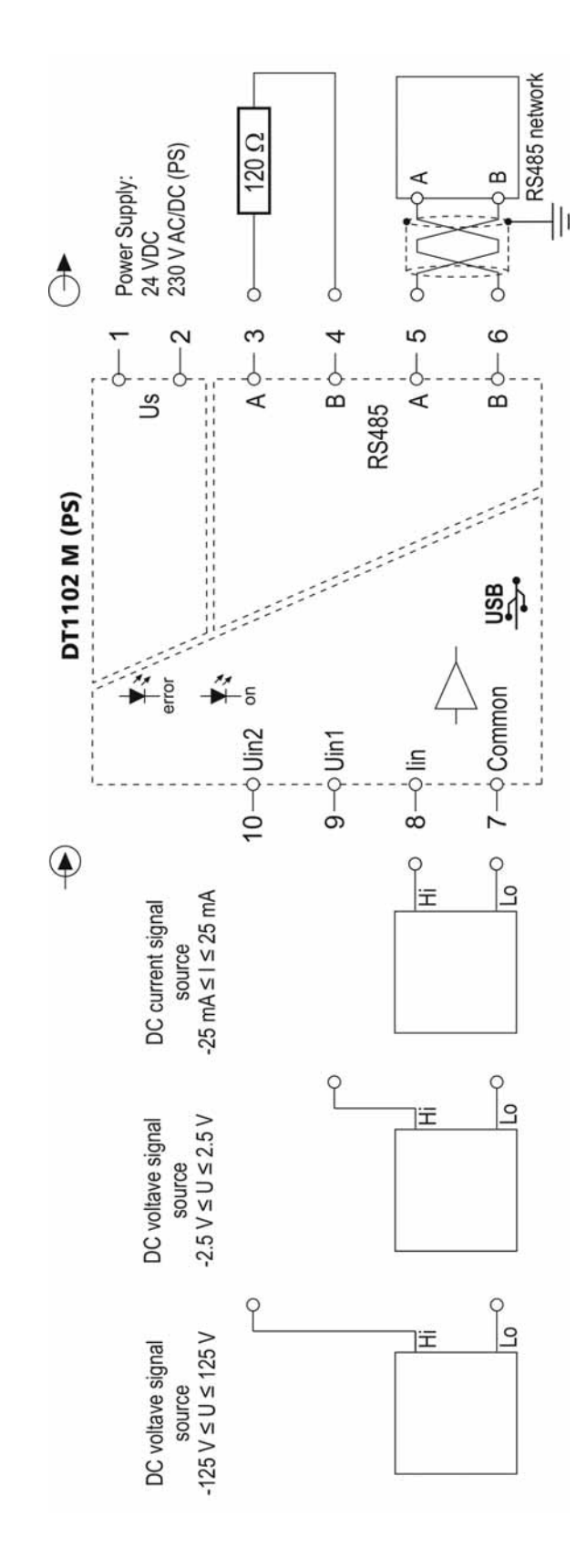

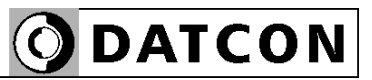

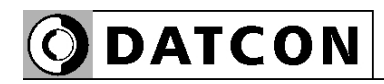

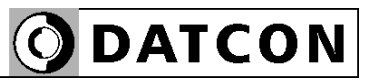

**ODATCON** INDUSTRIAL MEASUREMENT

1148 Budapest, Fogarasi út 5. 27. ép. HUNGARY

Tel.: +(361) 460-1000 Fax: +(361) 460-1001 www.datcon.hu